# **Agenda**

At certain points in the process, most electronic portfolio artifacts are created with common desktop tools. The challenge has been the authoring/organizing software. My past work has focused on publishing these portfolios on CD-ROM, which means the most appropriate organizing tool for me was Adobe Acrobat. More recently, I have been exploring the many online publication options.

There are more than a dozen commercial electronic portfolio products on the market. In addition, there have been major developments in open source software, either as customized electronic portfolio systems (EPS) or online content management systems (CMS). In this session, participants will take advantage of recent developments in open source and common software tools to see how to construct online portfolios. Participants will learn about blogging software, online content management systems, and open source tools. Participants will also learn about commercial e-portfolio systems available.

- What is the electronic portfolio development process? Reviewing stages and portfolio development strategies What is your purpose for developing electronic portfolios? Activity Theory – the impact of purpose and tools on desired outcomes
- Blogging software set up a free blog and record reflections throughout the rest of the day using **Blogger** or **TypePad**
- Using common-tool Office Software to create e-portfolios (word processor, spreadsheet, presentation software)
	- Set up an **Excel** spreadsheet with list of artifacts
- Selecting an online portfolio system: What's available and how do they work? - Look at online portfolio examples
	- Review Barrett's Online Portfolio Adventure:

<http://electronicportfolios.org/myportfolio/versions.html>

- Commercial programs, **Mozilla Composer** and free webspace, blogging tools
- **Tripod** (or **GeoCities**)
- Content Management Systems Manila (commercial) and Plone (open source) What are they, how do they work?
	- **Plone**
- Open Source Portfolio systems setting up an account, adding artifacts, publishing - **OSPI**
	- **Maricopa MyePort**
	- **- Elgg**
- Statewide Initiatives: the Minnesota Experience -**Avenet eFolio Minnesota**
- Conclusions, Discussion and Recommendations Evaluation

# **Generic Process**

What is your purpose for creating an Electronic Portfolio?

Who are the various audiences for the portfolio?

What kind of technology does the primary audience have access to?

What hardware and software do you have and how often do you (or students) have access? What are the technology skills of the students and teachers?

Which software tools are most appropriate for the portfolio context and the resources available?

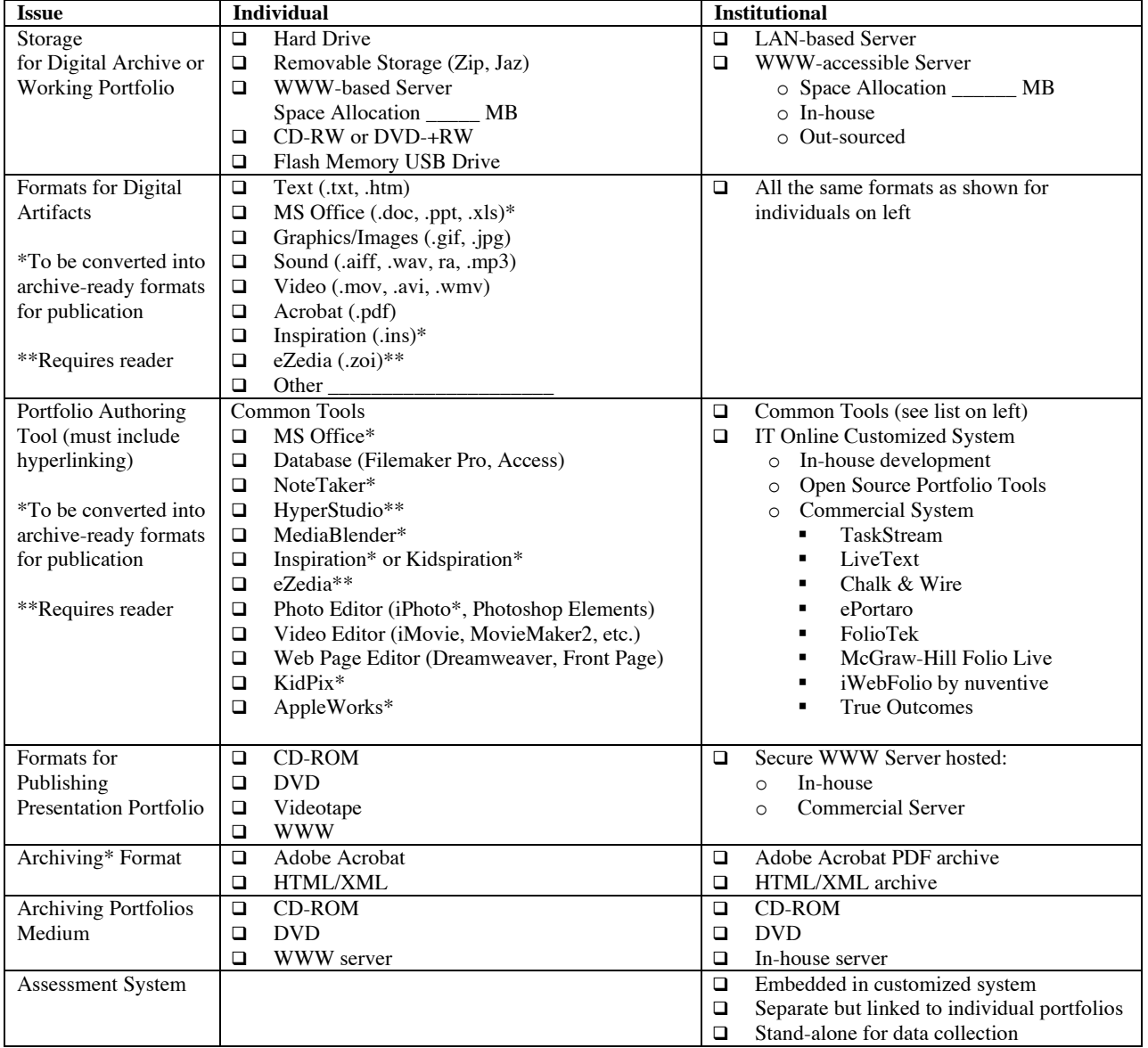

## **Technology Decisions**

\*Archival formats approved by the Library of Congress: ASCII Text (web pages) and Acrobat (PDF)

#### Create online portfolios using common tools and open source software With Dr. Helen Barrett, NECC, June 26, 2005 [http://electronicportfolios.org/](http://electronicportfolios.org)

## **Portfolio** Development Process **Technology** Value Added

## **Collection Digital Archive (the Working Portfolio)**

- What is the content of portfolio items (determined by the assessment context) and the type of evidence to be collected?
- Which storage medium is most appropriate for the situation (will you use computer hard disk, videotape, local-area network, a WWW server, CD-ROM, etc.)?
- What multimedia materials will you gather that represent a learner's achievement?

## **Selection Hyperlinking/Thinking/Metacognition**

- How will you select the specific artifacts from the abundance of the working portfolio, to demonstrate achievement of the portfolio's stated goals?
- What are your criteria for selecting artifacts and for judging merit?
- How will you organize the digital artifacts? Have you selected software that allows you to create **hyperlinks** between goals, student work samples, rubrics, and assessment?

## **Reflection and Direction Storytelling**

- What do your selected artifacts say about you and your learning?
- How will you record self-reflection on work and achievement of goals?
- How will you record goals for future learning based on the personal reflections and feedback?
- Portfolios tell a story. What story does your portfolio tell?

## **Presentation Publishing**

- How will you use some of the graphics capabilities of current computer systems to add style and flair to the portfolio, and to interject personality and individuality?
- How will you record the portfolio to an appropriate presentation and storage medium?
- How will you or your students present the finished portfolio to an appropriate audience?

## Assessment and Evaluation **Collaboration**

- How will you share work and record faculty or teacher feedback on student work and achievement of goals?
- How will you evaluate the portfolio's effectiveness in light of its purpose and the assessment context?
- Depending on portfolio context, how will you use portfolio evidence to make instruction/learning decisions?
- Will you develop a collection of exemplary portfolio artifacts for comparison purposes?

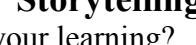

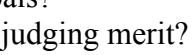

# **1. TypePad/Movable Type or Blogger or Word Press (blog)**

Description: A blog (short for web log) is an online environment for reflection or journal writing. The normal organization of a blog is reverse chronological order (the most recent entry on top). A few programs allow categories to be applied to blog entries, which make them more appropriate for e-portfolios. The most popular blog tool, Blogger, does not allow categories. Word Press allows categories, but only allows one user per installation.

Category: Free (or very low cost)

Web address: **[http://www.blogger.com/](http://www.blogger.com)** (free, hosted or own server**) [http://www.typepad.com/](http://www.typepad.com)** (hosted, monthly fee after 30 days) **[http://www.sixapart.com/movabletype/](http://www.sixapart.com/movabletype)** (server version of TypePad) **[http://wordpress.org/](http://wordpress.org)** (open-source, requires own server space)

Log In Instructions:

Setting up an account: Blogger or Typepad provide very easy-to-follow instructions to set up an account online.

*[Be sure to use a web-based e-mail account if setting up an account in this workshop.]*

Enter User Name **Password** 

Instructions for creating the digital archive (uploading artifacts): Artifacts are attached as links in a blog entry. There is no way to get a list of the uploaded files.

Instructions for creating the presentation portfolio: Since documents are viewed in reverse chronological order, enter the items in the opposite order than you want them read (the "cover page" entry should be entered last). Most blog programs allow changing the date and time of an entry.

Viewing a finished portfolio: Simply view the blog. In a blog with categories, you can click on the "portfolio" category. (Dr. Barrett's WordPress version):

**<http://electronicportfolios.org/wordpress/index.php?cat=4>**

Advantages of this tool:

- Intuitive Interface
- Focus on reflection
- Popular tool

- Server required
- Chronological order

# **2. Tripod or GeoCities (free website builders)**

Description: These are two free website builders, which require little or no knowledge of HTML, although it helps with GeoCities. There is limited storage space, so video should be stored elsewhere. Tripod allows 20 MB, GeoCities allows 15 MB. Both include ads.

Category: Free (ad-supported)

#### Web address: **[http://geocities.yahoo.com/](http://geocities.yahoo.com) [http://www.tripod.lycos.com/](http://www.tripod.lycos.com)**

Log In Instructions:

Setting up an account: Geocities requires a MyYahoo account.

Tripod provides a very easy-to-follow process for creating a free account. *[Be sure to use a web-based e-mail account if setting up an account in this workshop.]*

Enter User Name **Password** 

Instructions for creating the digital archive (uploading artifacts):

**Geocities:** Once you have logged in, select the following links to organize your site:

To manage files and set up folders, click on File Manager:

**<http://geocities.yahoo.com/filemanager>**

To set up pages, use **Yahoo! PageWizard** or **Yahoo! PageBuilder** (Windows only)

**Tripod**: Once you have logged in, select the following page to organize your site:

**[http://build.tripod.lycos.com/trellix/sitebuilder/f\\_site\\_organizer.html](http://build.tripod.lycos.com/trellix/sitebuilder/f_site_organizer.html)** To manage files and set up folders, click on the File Manager (or the following link) **<http://build.tripod.lycos.com/hpstudio/filemanager/index.jsp>**

Instructions for creating the presentation portfolio:

The presentation portfolio is constructed as individual pages are created. You must publish the portfolio to view it online

Viewing finished portfolios: (Dr. Barrett's)

Geocities: **[http://www.geocities.com/helenbarrett/](http://www.geocities.com/helenbarrett)** Tripod: **[http://e-portfolios.tripod.com/](http://e-portfolios.tripod.com)**

Advantages of this tool:

• Some design tools

- Lack of support
- Ad supported
- Security/password

## **3. Plone (content management system)**

Description: Plone is an open source content management system, developed in Europe, but used worldwide for e-portfolio applications. The TAFE Virtual Campus in Australia has set up a Plone server to host e-portfolios. The Seattle School District is installing a Plone server to host teacher and student e-portfolios. The software can be freely downloaded, but server installation requires Unix knowledge. The objectis.org website allows 10 MB of storage space, good enough to try out the system.

Category: Free (Open Source)

Web address: **[http://plone.org/](http://plone.org)** (to download the software)

**[http://www.objectis.org/](http://www.objectis.org)** (click  $\geq$  for English to set up free 10 MB hosted account) **[http://eport.tafevc.com.au/](http://eport.tafevc.com.au)** (hosted account – 10 MB limit)

Log In Instructions:

Setting up an account: Choose a name for your Plone site account : this will be used to generate realtime DNS entry under objectis.net host : [http://your\\_site.objectis.net;](http://your_site.objectis.net) After saying that you accept the terms and conditions of the service, you need to reply to the email that is sent to you (you need of course a valid email address) and you receive in seconds URL and login information.

*[Be sure to use a web-based e-mail account if setting up an account in this workshop.]*

Enter User Name **Password** 

Instructions for creating the digital archive (uploading artifacts):

Once you have logged in, click on the Contents tab. You can then Select different types of items and then click  $($ Add New Item). Organize documents in folders. Set up pages to show artifacts. Add comments to uploaded files. The "state" indicates whether an item is published or private.

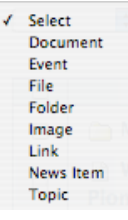

Instructions for creating the presentation portfolio:

The presentation portfolio is constructed as the individual pages/folders are created.

Viewing a finished portfolio: (Dr. Barrett's) **[http://eportfolios.objectis.net/](http://eportfolios.objectis.net)**

Advantages of this tool:

- Intuitive Interface
- Control over publishing content
- Security-Password

Disadvantages of this tool:

• Server required & knowledge of Unix to adapt/maintain

# **4. Open Source Portfolio (OSPI)**

Description: The Open Source Portfolio Initiative (OSPI) is a community of individuals and organizations collaborating on the development of the leading non-proprietary, open source electronic portfolio software available. The software was originally created inhouse at the University of Minnesota, and contributed to the Open Source community in 2002. The OSPI has been integrated with the SAKAI open source framework for Instructional Management Systems under development.

Category: Free (Open Source)

### Web address: **[http://www.theospi.org/](http://www.theospi.org)** Version 2: **[http://demo.osportfolio.org/portal/](http://demo.osportfolio.org/portal)**

Log In Instructions: pick one of the demo accounts on the demo page Enter User Name **Password** 

Instructions for creating the digital archive (uploading artifacts):

Click on **Repository** and then WebDAV

WebDAV: **<http://demo.osportfolio.org/sakai-osp/webdav/home>** Instructions: (Windows XP): **<http://jakarta.apache.org/slide/xp.html>** Instructions: (Max OS X): **<http://jakarta.apache.org/slide/osx.html>**

Information about creating a presentation portfolio:

OSP was designed as enterprise-level software for institutions of higher education. With OSP 1.5 and now OSP 2.0, the open source community has a sophisticated tool that provides role-based access for diverse users and a huge capacity for each institution implementing the software to customize data structures for their own input and output requirements.

OSP 2.0 is essentially an empty shell with nothing in it until it is customized **for institutional purposes**. Customization for institutional purposes requires a set of skills that individual users may or may not have involving the use of xsd, xml, ccs, and java. Once an instance of OSP 2.0 has been customized for a specific institution, however, the individual user will find it very easy to use for the purposes intended by that institution.

Advantages of this tool:

- WebDAV for uploading/managing files
- Created for portfolio purpose
- Part of the Sakai framework

- Cost of Support
- Lack of creativity in Presentation Portfolio
- Requires server and sophisticated skills to set up templates

# **5. MyePort (Maricopa Community Colleges)**

Description: This program was written in PERL by Audree Thurman of Chandler-Gilbert Community College. As she notes in her demo site, it's really easy to construct an ePortfolio - no knowledge of web design or programming is needed. Users publish "content"; the ePortfolio system adds layout and navigation. At Chandler-Gilbert Community College, every student and employee can build an ePortfolio using their network userID and password. MyEport e-portfolios are being used by some high school students in the Tucson Unified School district.

Category: Free (contact Audree Thurman, audree.thurman@cgcmail.maricopa.edu)

#### Web address: **[http://www.myeport.org/](http://www.myeport.org)**

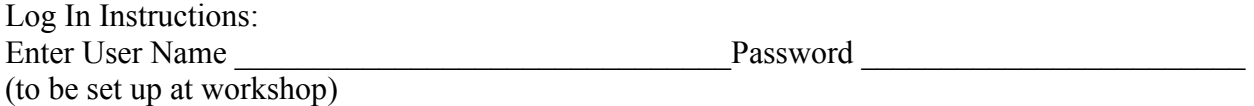

Instructions for creating the digital archive (uploading artifacts):

Create "collections" and upload files with explanations (captions) for each artifact. The software author is working on a view that shows all artifacts uploaded. Create and edit the pages in an authoring page, and view the portfolio in another window. The portfolio must be published before others can see it.

Instructions for creating the presentation portfolio:

The presentation portfolio is constructed as the individual pages are created.

Viewing a finished portfolio: (Dr. Barrett's):

### **[http://eport.mcli.dist.maricopa.edu/published/h/ba/hbarrett/home/1/](http://eport.mcli.dist.maricopa.edu/published/h/ba/hbarrett/home/1) [http://myeport.com/published/t/es/test/home/1/](http://myeport.com/published/t/es/test/home/1)** for information and examples

Advantages of this tool:

- Created for portfolio purpose
- Includes a blog and RSS feed
- Choice in page types and page order
- Uses standard web authoring tools

- Limited creativity in layout
- Single developer

# **6. Minnesota/Avenet statewide e-portfolio**

- Description: EFolio Minnesota is a multimedia electronic portfolio designed to help create a living showcase of education, career and personal achievements. All Minnesota residents, including students enrolled in Minnesota schools, educators and others can use eFolio Minnesota to reach their career and education goals. See *Before You Begin* to learn more about using this cutting-edge electronic portfolio tool, or go straight to *Sign Up*. A registered trademark, eFolio Minnesota is a product of the Minnesota State Colleges and Universities in partnership with state workforce and education organizations.
- Category: Free (3 MB limit, 10 MB for students/faculty in MN educational institutions, additional fee for more storage)

#### Web address: **[http://www.efoliominnesota.com/](http://www.efoliominnesota.com)**

Setting up an account:

*[Be sure to use a web-based e-mail account if setting up an account in this workshop.]*

Enter User Name **Designed** Password **Password** 

Instructions for creating the digital archive (uploading artifacts):

Once you register for an account, you will be given an address to use to log in to edit your account. It is not the same address that is used to view your portfolio.

Use the **Content Tools:** Select a section to add content, change a section message or to hide or show a section. Each section can have these attachments.

Instructions for creating the presentation portfolio:

The presentation portfolio is constructed as the individual pages are created.

Viewing a finished portfolio: (Dr. Barrett's): **<http://helenbarrett.efoliomn2.com/index.asp>**

Advantages of this tool:

- Created for portfolio purpose
- So far, has over 30,000 users
- One of the few systems to have extensive user feedback/research
- Extensive Help system

- Very limited storage
- A lot of steps to complete a page

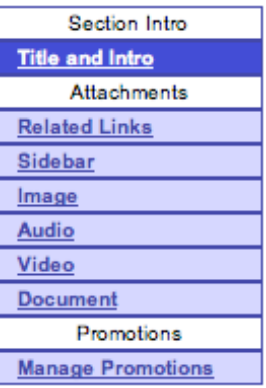

# **7. Elgg – Personal Learning Landscape**

Description: **Elgg** is an electronic portfolio, weblog and social networking system, connecting learners and creating communities of learning. The authors recently released the software as Open Source under GNU Public License. Try out the hosted site, or download the software on your own server. This is a very different implementation of an e-portfolio, incorporating some of the latest innovations on the Internet.

Category: Free (Open Source under GNU Public License) – requires PHP and MySQL

#### Web address: **[http://elgg.net/](http://elgg.net)**

Setting up an account

*[Be sure to use a web-based e-mail account if setting up an account in this workshop.]*

Enter User Name **Password** 

Instructions for creating the digital archive (uploading artifacts):

Select 'File Storage' from the main menu and upload some photo's, audio clips, video clips, word doc's etc. (10 or 20 MB limit)

Instructions for creating the presentation portfolio:

The presentation portfolio is constructed as the individual weblog pages are created.

Viewing a finished portfolio: **[http://elgg.net/dtosh/](http://elgg.net/dtosh)** - David Tosh, the brains behind Elgg **[http://elgg.net/peteh/](http://elgg.net/peteh)** - a retired IBM programmer interested in career development

Advantages of this tool:

- Control over publishing content (public, logged in users, private customizable)
- Based on concepts of social networking and blogging
- RSS feeds
- FOAF files (Friend of a Friend)
- Podcasting
- Community Building from the individual to the collective
- Social networking
- Wikis each community has its own wiki
- File repository

- Brand new, small user community
- Very early stage of development just released to Open Source community in February 2005
- More of a weblog with file attachments than a presentation portfolio